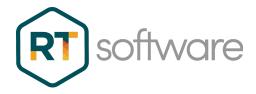

# Tactic Trial Install Instructions

| DATE                 | 07/11/2023 |
|----------------------|------------|
| PRINCIPAL AUTHOR     | I.Young    |
| SECONDARY<br>AUTHORS |            |
| VERSION              | v3.1       |
| UPDATE               |            |

RT Software Limited, Unit 6, Hurlingham Business Park, Sulivan Road, London SW6 3DU

. Copyright RT Software

# **Tactic Trial**

# **Install Instructions**

| 1. Introduction                           | 2  |
|-------------------------------------------|----|
| 2. Pre-Requisites                         | 3  |
| 2.1. Suitable Hardware and PC Environment | 3  |
| 2.2. GPU (NVIDIA card)                    | 3  |
| 2.3. Contact Us - Request the Licence     | 4  |
| 2.4. Downloading the Software             | 4  |
| 3. Setting Up                             | 4  |
| 3.1. Installation                         | 4  |
| 3.2. Optional Video I/O Installation      | 6  |
| 3.3. Installing the Licence               | 8  |
| 4. Using Tactic                           | 9  |
| 4.1. Getting Started                      | 9  |
| 4.2. User Tips and Training               | 11 |
| 4.3. Documentation                        | 12 |
| 4.4. Additional Support                   | 12 |
|                                           |    |

2 . Copyright RT Software

# 1. Introduction

Welcome to your trial of RT Software's Tactic telestration software. This document will show you how to download, install and license Tactic.

Once you have done this we have a great video to help get you started using Tactic. We really recommend you watch this so you can learn the basics quickly.

These instructions are related to the Free Trial option available on our website for broadcast customers. If you need to quickly refer back to that page here's the link again...

https://rtsw.co.uk/software-downloads/#tab-2

Your trial will use a software code, so there's no need for USB dongles to be sent out.

# 2. Pre-Requisites

#### 2.1. Suitable Hardware and PC Environment

Step 1. Before we get into setting up the software it is important to check that you have a suitable PC. You can check the hardware requirements on our website. Depending on whether you plan to use HD or UHD, the PC build may be different. <a href="https://rtsw.co.uk/all-products/tactic-telestrator/#tab-3">https://rtsw.co.uk/all-products/tactic-telestrator/#tab-3</a>

To run successfully you will need to use a PC with the recommended processor, memory, GPU and (optional) video card.

The Windows and PC environment should conform to the following:

- The user account name MUST have Administrator permissions.
- The software is installed for a single user and this cannot be changed without re-installing.
- The screen resolution must be 1920 x 1080 (or 1920 x 1200)
- SDI is an option and requires an AJA video card for SDI. We recommend you get started using imported and exported files and move onto SDI afterwards.

To check the latest Windows versions we support please refer to the OS tab (Operating System) here...

https://rtsw.co.uk/support/recommended-hardware/#tab-6

## 2.2. GPU (NVIDIA card)

Some of the advanced features of Tactic, such as AI features, depend on the latest NVIDIA card driver.

It is important to upgrade your PC with the latest driver for your card before you start the Tactic software installation.

If you are unsure about whether your card is supported, use the Recommended Hardware link above, or speak to us.

## 2.3. Contact Us - Request the Licence

You will probably have already filled out the form on our website, but if not, please go ahead and do that now by clicking on this link. https://rtsw.co.uk/software-downloads/#tab-1

We will send you the licence code that you will need to run Tactic. The form will also allow us to better support you in your trial. The licence file will need to be saved to your PC once you receive it.

## 2.4. Downloading the Software

Back on our website you will see links to download the different versions of Tactic. You can choose from the following options:

#### Sport

- Tactic Lite
- Tactic Pro

#### News

Tactic Draw

If you are not sure which product you should be downloading please review the options in the comparison guide here <a href="https://rtsw.co.uk/all-products/tactic-telestrator/#comparison">https://rtsw.co.uk/all-products/tactic-telestrator/#comparison</a>

Click on the product you want and it will start downloading.

Once it has finished go to your PC's Download's folder. You will find your software downloaded as a .zip file as shown below.

Before starting the installation make sure you have read the note on the GPU driver version above.

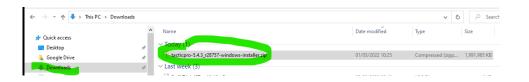

Right click this downloaded zip file and select Extract All...

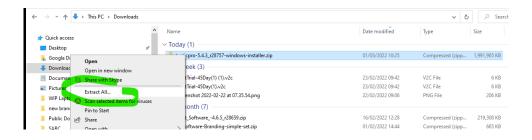

Accept the default location and select Extract.

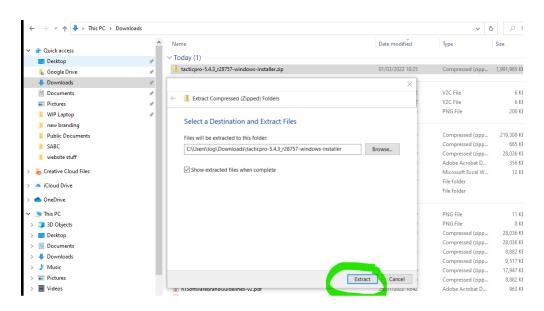

When the zipped file has finished being extracted to a folder, open it and you will find the installer.

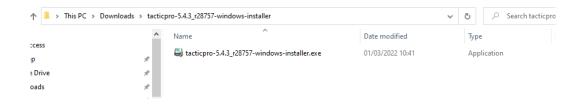

# 3. Setting Up

## 3.1. Installation

Run the installer by double clicking. (The name will vary from that shown in the screenshot as the release version numbers increase over time).

You may need to 'overrule', 'ignore' or select 'Run Anyway' any warnings from your anti-virus about the software being unknown before you can go ahead with the installation.

Then you will go through the Setup Wizard as below. Please choose your preferred language.

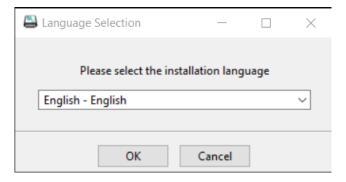

Then Next...

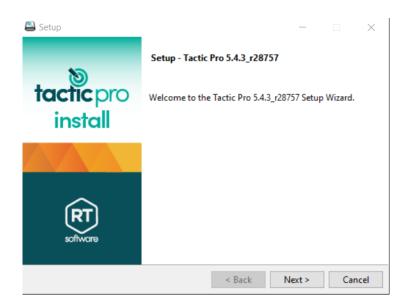

Tick the Accept Agreement option, then click Next.

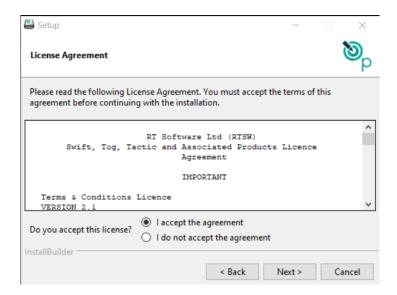

Then accept the default installation directory and Tactic will start installing.

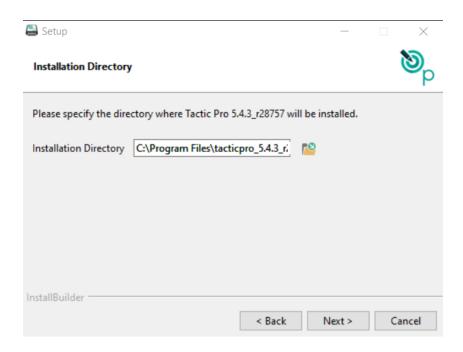

The screen you will see when the installation completes.

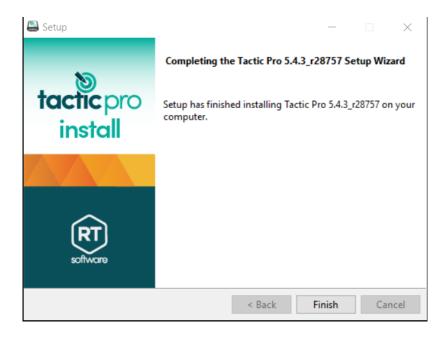

When completed, you will find a new desktop icon to launch the version of Tactic you selected.

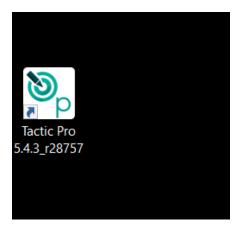

# 3.2. Optional Video I/O Installation

If you plan to use a video card in your trial, and you've checked you have a suitable card you can now run the AJA Driver.exe. You'll find this uploaded to our Tactic Trials page on the website.

You can find supported cards listed on our website <a href="https://rtsw.co.uk/support/recommended-hardware/#tab-4">https://rtsw.co.uk/support/recommended-hardware/#tab-4</a>

Note: We recommend starting using files only and move on to SDI afterwards. It is fine to skip the AJA install and come back to it later.

## 3.3. Installing the Licence

Launch Tactic using the new desktop shortcut. You should expect that this will fail until we have installed a licence.

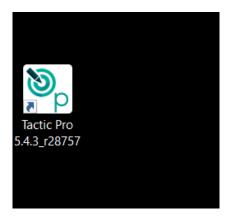

The licence you require will be sent to the email address you used in the form on our website. If you have not received anything from us after 24 hours, please follow up with a direct email to <a href="mailtosales@rtsw.co.uk">sales@rtsw.co.uk</a>

If Tactic is not yet licenced you will get this warning which you should click ok on.

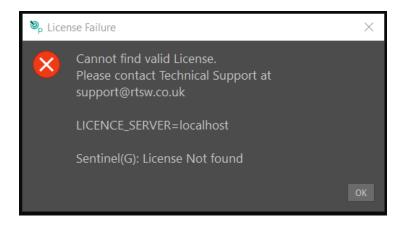

On the following screen, click Licence.

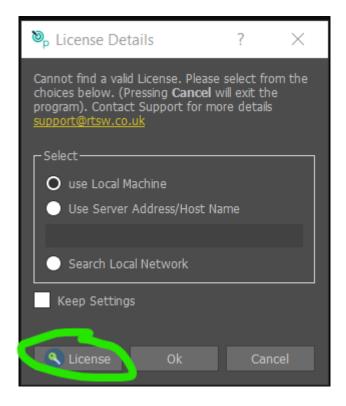

From the following screen select Apply Licence.

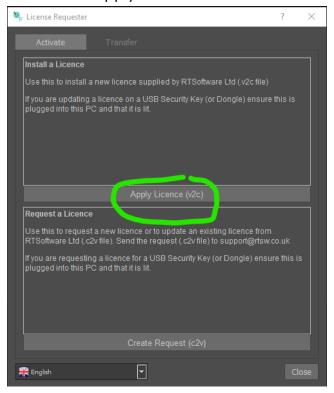

Then navigate to the TacticTrial.v2c file we sent to you and select it.

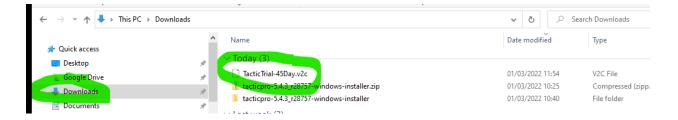

Tactic will now finish loading and will show you the interface ready to start your trial.

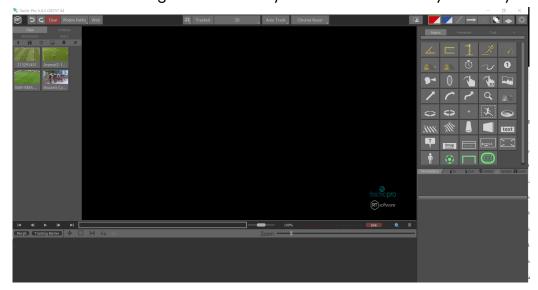

# 4. Using Tactic

## 4.1. Getting Started

We have a great range of supporting documents to help you learn all about Tactic.

The best way to get started is to watch our Quick Start Tutorial and use the 2 clips we provide on the Trials page.

https://vimeo.com/738988657

Once you've done that you'll know enough to get going. After that you can dip into our User Tip videos and manual whenever it suits you.

## 4.2. User Tips and Training

We have lots of online videos to help you learn more about Tactic's features. These are found in our Training section of our website. This link below will show you just the courses for Tactic, although courses for many other products are available if you want to take a look around by changing the filter selection at the top of the section.

## https://rtsw.co.uk/training-courses/?course\_catid=35

Although some courses are paid-for, look for the 'Free' items to get going. Please note that anyone wanting to use these resources will need to register first.

If you are considering a purchase and want to know what formal learning options would be available for your organisation, take a look at our Training Overview page here...

https://rtsw.co.uk/support/training-overview/

## 4.3. Documentation

The full range of documentation is available on our website in the Support/Document Library section. Just search for Tactic or Telestration. https://rtsw.co.uk/document-library/

## 4.4. Additional Support

If you have questions about your trial, Tactic or how Tactic fits into a broader range of broadcast graphics solutions, please get in touch.

Sales@rtsw.co.uk

Thank you for taking the time to explore our products. We hope you have fun!